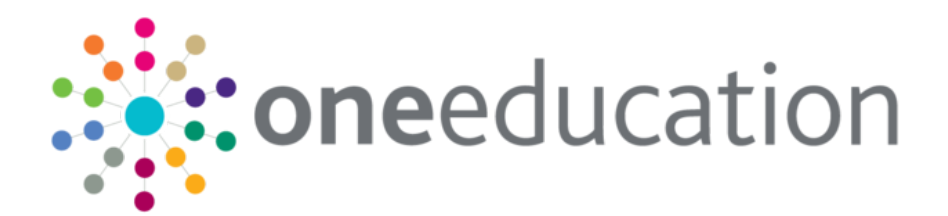

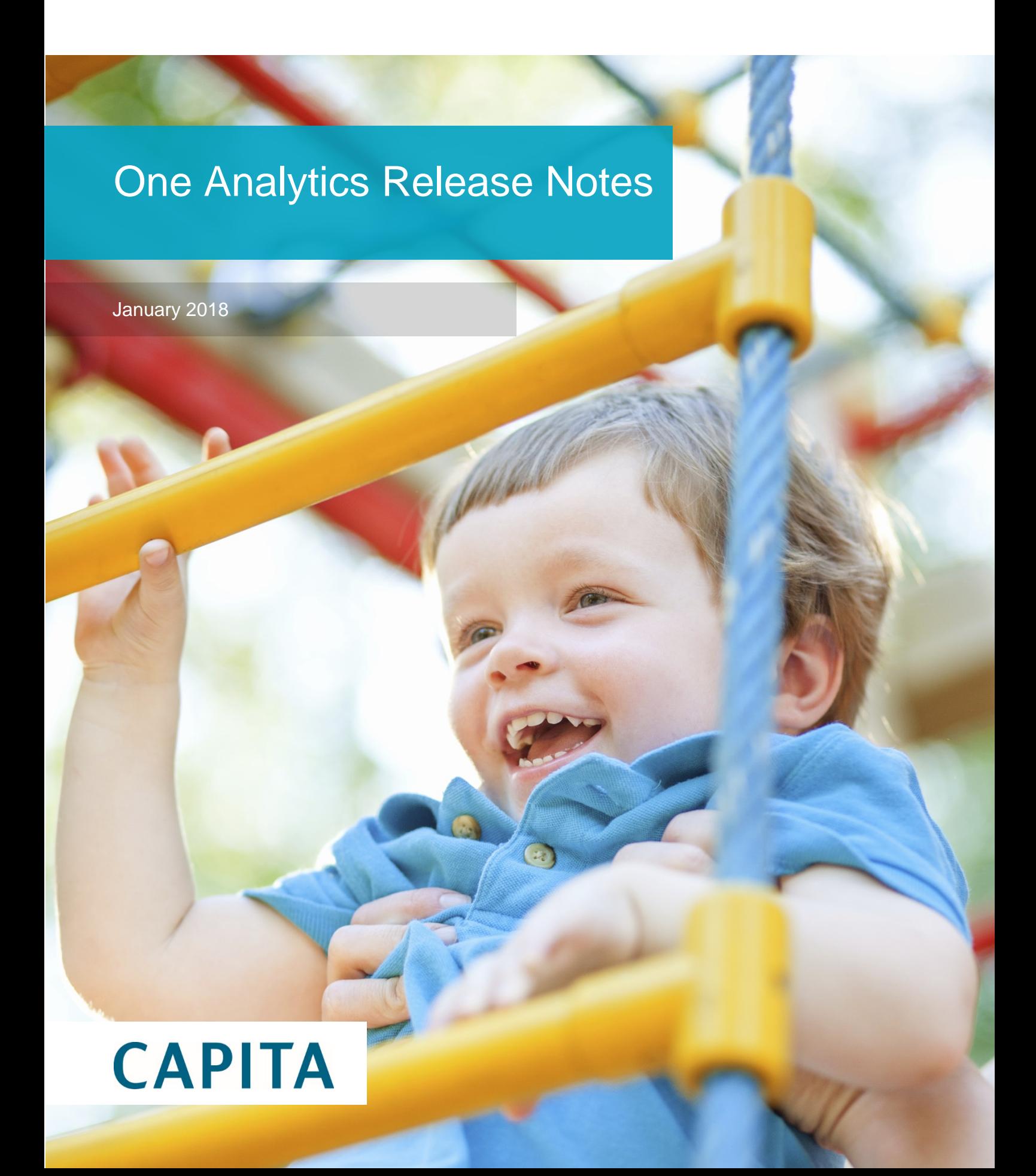

## **Revision History**

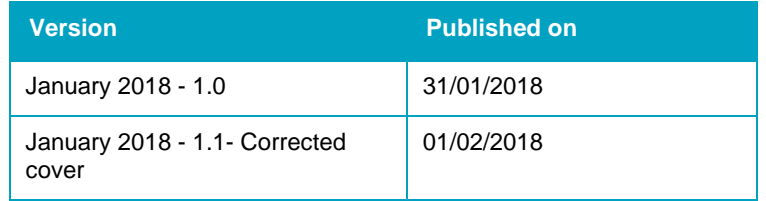

© Capita Business Services Ltd 2018. All rights reserved. No part of this publication may be reproduced, photocopied, stored on a retrieval system, translated or transmitted without the express written consent of the publisher. Microsoft® and Windows® are either registered trademarks or trademarks of Microsoft Corporation in the United States and/or other countries.

[www.capita-one.co.uk](http://www.capita-one.co.uk/)

#### Contacting One Application Support

You can log a call with One Application Support via the Customer Service tool available on [My Account.](https://myaccount.capita-cs.co.uk/)

#### Providing Feedback on Documentation

We always welcome comments and feedback on the quality of our documentation including online help files and handbooks. If you have any comments on any aspect of our documentation, please email:

#### [onepublications@capita.co.uk](mailto:onepublications@capita.co.uk)

Please ensure that you include the document name, version and aspect of documentation on which you are commenting.

# **Contents**

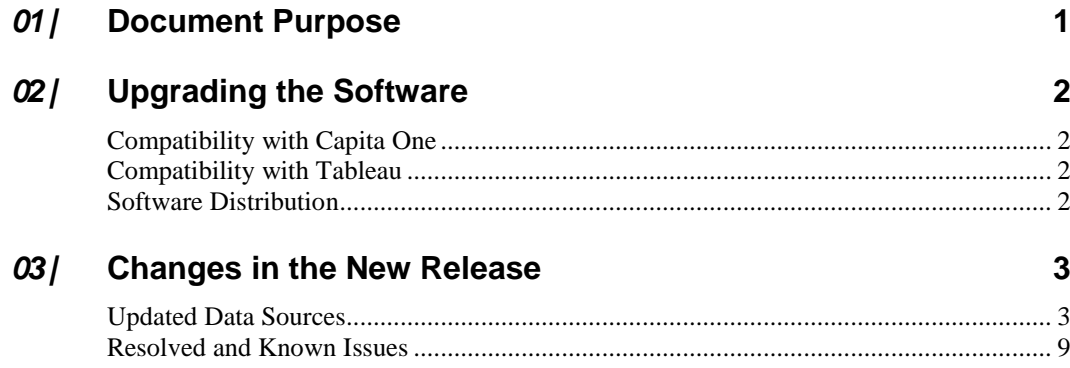

# <span id="page-3-0"></span>*01 |* **Document Purpose**

These release notes are provided to users to detail the enhancements and resolutions included with the One Analytics January 2018 release. Each release contains all fixes and enhancements issued since the previous release. Instructions for downloading the latest release installation media are also included.

Should you have any questions about the implementation, testing, or user impacts of the changes listed in this document, please contact:

Product Manager: Munn-Tzin Bong

Phone: 07912 975778

Email: Munn-Tzin.Bong@capita.co.uk

# <span id="page-4-0"></span>*02 |* **Upgrading the Software**

# <span id="page-4-1"></span>**Compatibility with Capita One**

The One Analytics January 2018 release is designed to be compatible with the following versions of the Capita One system:

- **3.63**
- 3.64

If you are running an older version of Capita One we recommend that you upgrade to at least the 3.63 release prior to installing this update.

*NOTE: If you use One Youth Justice and have not upgraded your Capita One system to 3.64, then it is not possible to populate the Court Appearance and Offence Outcome information due to the database changes now being supported.*

*Case, Offence and Asset Plus information is not affected.*

# <span id="page-4-2"></span>**Compatibility with Tableau**

The One Analytics January 2018 release is designed to be compatible with Tableau 10.3.

If you have not upgraded the Tableau components of One Analytics to Tableau 10.3 (included as part of the July 2017 release), you must do so as part of this upgrade. The Tableau 10.3 download link and password are available from the One Analytics Release Note My Account posting:

[https://myaccount.capita-cs.co.uk/Notifications/capita-one-analytics-november-2017](https://myaccount.capita-cs.co.uk/Notifications/capita-one-analytics-november-2017-release/) [release/](https://myaccount.capita-cs.co.uk/Notifications/capita-one-analytics-november-2017-release/)

# <span id="page-4-3"></span>**Software Distribution**

The One Analytics January 2018 release is available as a download only. Links to the selfextracting installation files are included below. One Co-ordinators will be emailed with the password to enable them to unzip the installation media.

The installation files for the One Analytics January 2018 release are available via the following link:

<http://dl.capitasolus.co.uk/onedownloads/OA-2017-november.exe>

# <span id="page-5-0"></span>*03 |* **Changes in the New Release**

# <span id="page-5-1"></span>**Updated Data Sources**

The following data sources have been updated in this release:

- Admissions & Transfers
- **Exclusions**
- **Attendance**

The changes are detailed in the following sections.

## New Functionality: Attendance

## **New Point in Time information**

Point in time information available within the Attendance model has been extended as detailed below, to be consistent with other student models, and is calculated for each day a student has school attendance recorded.

The new fields listed have been added into the 'Attendance' DS Folder.

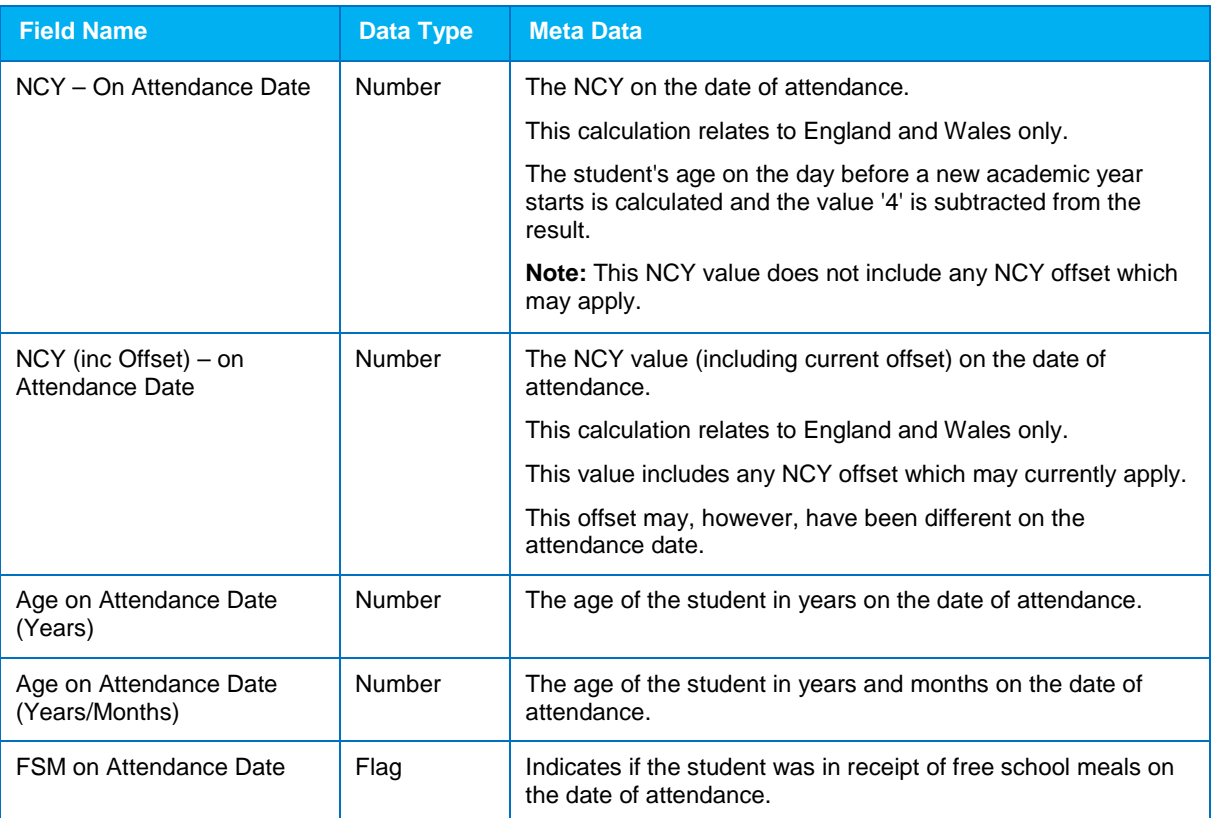

To provide the ability to geographically analyse Attendance information, the address at the time of attendance is also provided, the following information is available within Dimension folder 'Attendance – Address when attended'.

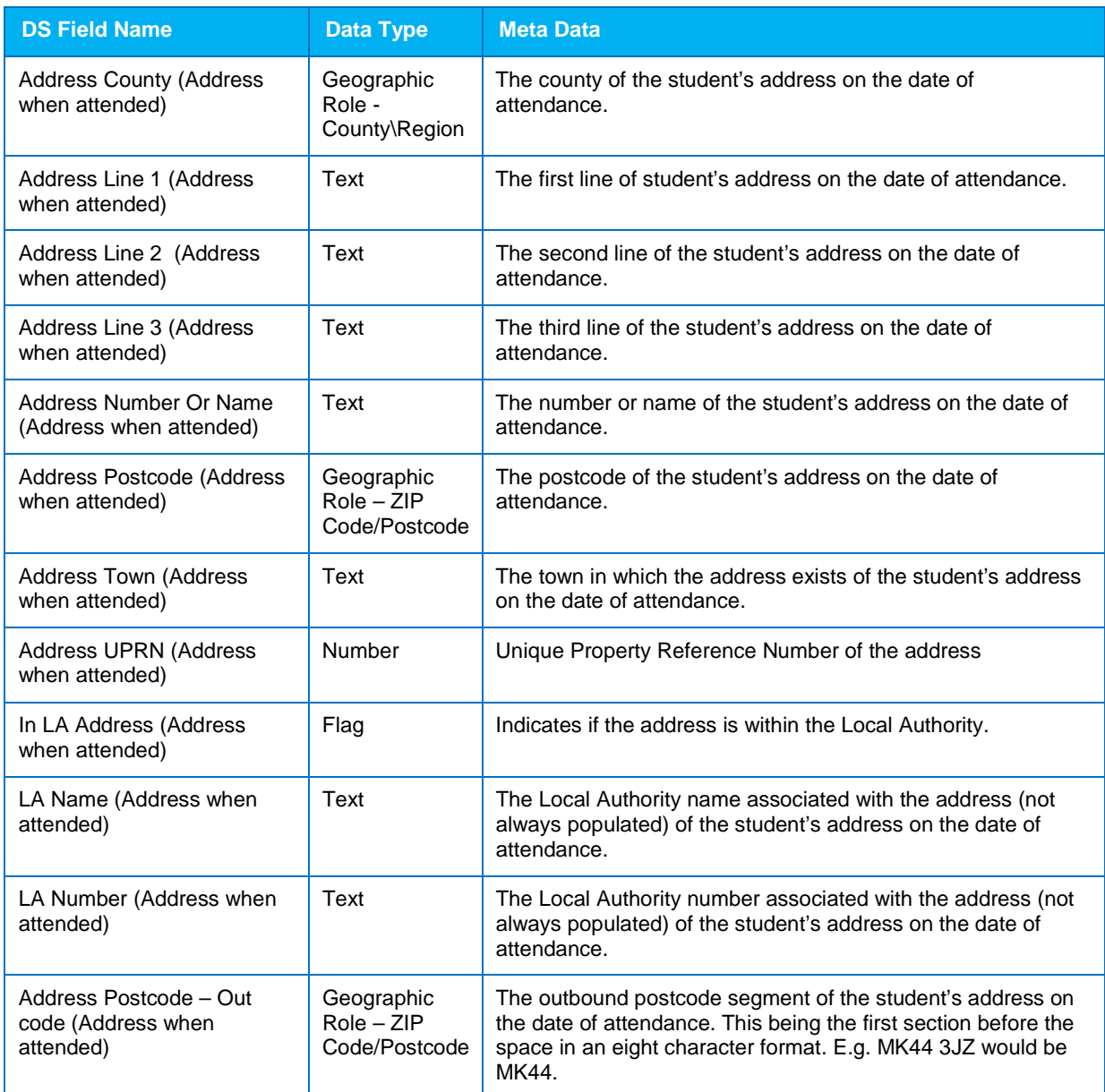

*NOTE: The additional point in time information is only processed for the current academic year and current academic year -1. If point in time information is required for previous years, see the* [How to Update Point in Time information](#page-7-0)  [for Historical Attendance](#page-7-0) *topic. This is a onetime process for each historical year.*

#### **Improved Attendance ETL performance**

In the December 2017 release, the Attendance model was improved. More point in time information was provided and the model simplified to mitigate percentage and count values being artificially inflated.

To ensure the Attendance ETL performs and completes in an acceptable period, it has been reviewed and performance improved.

In summary, the improvement is achieved by comparing the attendance data being processed to the data recorded against the previous time the ETL was processed, and therefore only new or changed marks require processing. In the Attendance ETL, this is for the current academic year and current academic year -1. There is an 'Attendance – All Academic Years' ETL should an LA require historical years to be processed.

In addition, to manage the point in time information, triggers have been added to the respective dimension and enables attendance information to be refreshed should information be added or updated, e.g. a new CLA record is added or the Start \ End Date values are updated which would affect the point in time flags values for 'CLA on Attendance Date'.

As a result of the above changes and dependant on how much attendance data exists the daily run time has reduced to 25 minutes, but this will fluctuate on depending on customer environments.

*NOTE: Once the January release has been applied the 'Attendance' ETL will initially take longer to complete, as a result of improvements made to the overall run time performance. The expectation is for the initial run to take a few hours to complete, and subsequent run times will be significantly less.*

*Where the 'Attendance' ETL performance has not improved, contact Application Support so a case can be raised and investigated, but to reiterate, it will take longer to complete on the initial run post upgrade.*

#### <span id="page-7-0"></span>**How to Update Point in Time information for Historical Attendance**

To ensure all point in time information has been populated for historical years (previous to the current academic year and current academic year -1) the steps detailed below must be followed and for each historical year to be updated. This is a onetime process and it is not expected that customers will need to reprocess historical years again.

We advise this process is executed by a SQL DBA and at the end of the working day to minimise any disruption to running visualisations during the work hours, and also ensure the process will not be interrupted by any system maintenance e.g. backups or upgrades.

The process will update all point in time information for the academic year provided, and an indication of performance, it took 3 hours to process 1 year on a customer environment.

The year had 34,909 student records and 10.75 million attendance records processed out of a total attendance record set of 135.5 million records. If your dataset is larger than what has been noted then do expect the execution time to increase.

*Note: To execute the process, a SQL user with read only permission is required to the SQL instance and the One Analytics data warehouse.*

- 1. Login to the SQL Data Warehouse.
- 2. Navigate to the following root **Databases | OneAnalyticsDWStaging | Programmability | Stored Procedures**.
- 3. Right-click on procedure named 'dbo.OAUpdateFactAttendance' and select the **Execute Store Procedure** option.

| Microsoft SQL Server Management Studio (Administrator)                                                                                           |                                   |
|----------------------------------------------------------------------------------------------------|-----------------------------------|
| File Edit<br>Debua Tools Window<br>View<br>Help                                                                                                  |                                   |
| $\mathbf{B}$ + 23 + 64 = 64 $\mathbf{A}$ ). New Query $\mathbf{B}$ (b) $\mathbf{B}$ $\mathbf{B}$ (c) $\mathbf{A}$ to $\mathbf{B}$ ( $\mathbf{A}$ |                                   |
|                                                                                                    |                                   |
| <b>Object Explorer</b><br><b>甲×</b>                                                                                                    |                                   |
| 703<br>Connect • 引き ■                                                                                                    |                                   |
| <b>Databases</b>                                                                                                    |                                   |
| System Databases                                                                                                    |                                   |
| <b>Database Snapshots</b>                                                                                                    |                                   |
| OneAnalyticsDW<br>Ŧ                                                                                                    |                                   |
| Ξ<br><b>OneAnalyticsDWStaging</b><br>⊟                                                                                                    |                                   |
| <b>Database Diagrams</b>                                                                                                    |                                   |
| <b>Tables</b><br>围                                                                                                    |                                   |
| <b>Views</b><br>国                                                                                                    |                                   |
| Synonyms                                                                                                    |                                   |
| Programmability                                                                                                    |                                   |
| <b>Expanding Stored Procedures</b>                                                                                                    |                                   |
| System Stored Procedures                                                                                                    |                                   |
| <b>M</b> dbo.OAUpdateFactAttend<br>Ŧ                                                                                                    | New Stored Procedure              |
| dbo.spCreateUDFTableEnt<br>團<br>Œ                                                                                                    | Modify                            |
| dbo.spDeleteFactAttendar<br>Ŧ<br>dbo.spGenericFactAddres                                                                                         | <b>Execute Stored Procedure</b>   |
| Æ<br>dbo.spGetONEUserList<br>细                                                                                                    |                                   |
| Ŧ<br>dbo.spInsertAdminAdjust                                                                                                    | <b>Script Stored Procedure as</b> |
| Ŧ<br>dbo.spInsertAdminDiagno<br>團<br>Œ                                                                                                    | <b>View Dependencies</b>          |
| dbo.spInsertAdminSQLJol<br>国<br>Ŧ                                                                                                    | <b>Policies</b>                   |
| dbo.spInsertClusterMemb<br>編<br>Ŧ                                                                                                    | <b>Eacets</b>                     |
| dbo.spInsertDate<br>團<br>F.                                                                                                    |                                   |
| dbo.spInsertDimActionpo<br>雷<br>Ŧ                                                                                                    | <b>Start PowerShell</b>           |
| dbo.spInsertDimActivity<br>團<br>Œ                                                                                                    | <b>Reports</b>                    |
| dbo.spInsertDimActivityD<br>国<br>Ŧ                                                                                                    |                                   |
| dbo.spInsertDimActivityFo<br>Ŧ                                                                                                    | Rename                            |
| dbo.spInsertDimActivityLi<br>画<br>Œ                                                                                                    | Delete                            |
| dbo.spInsertDimActivityLi<br>冒<br>Ŧ                                                                                                    | Refresh                           |
| dbo.spInsertDimActivityTi<br>匡                                                                                                    |                                   |
| dbo.spInsertDimAdditiona<br>Ŧ                                                                                                    | <b>Properties</b>                 |

The **Execute Procedure – [dbo].[OAUpdateFactAttendance]** dialog is displayed

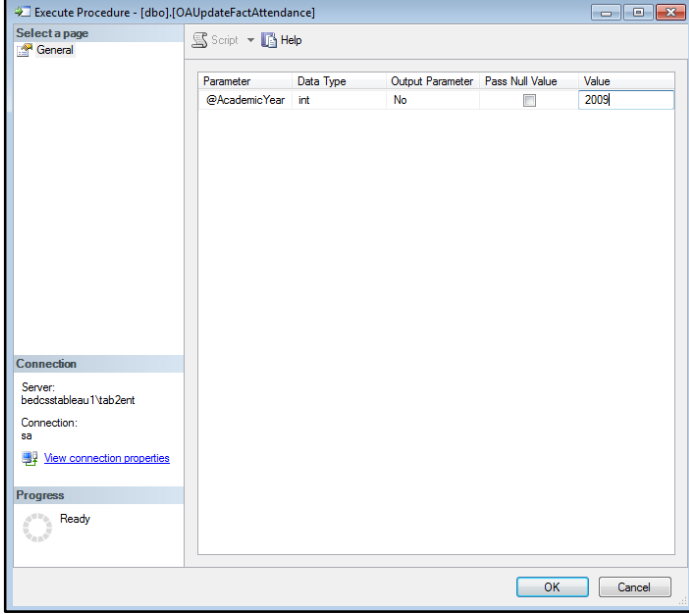

4. In the **Value** column, enter the historical **Academic Year** which needs to have the point in time information refreshed and click the **OK** button.

The dialogue will close and the stored procedure processed for the year value entered. Ensure the machine this is executed from is not turned off and its connection to the SQL DW is not interrupted for the process to complete.

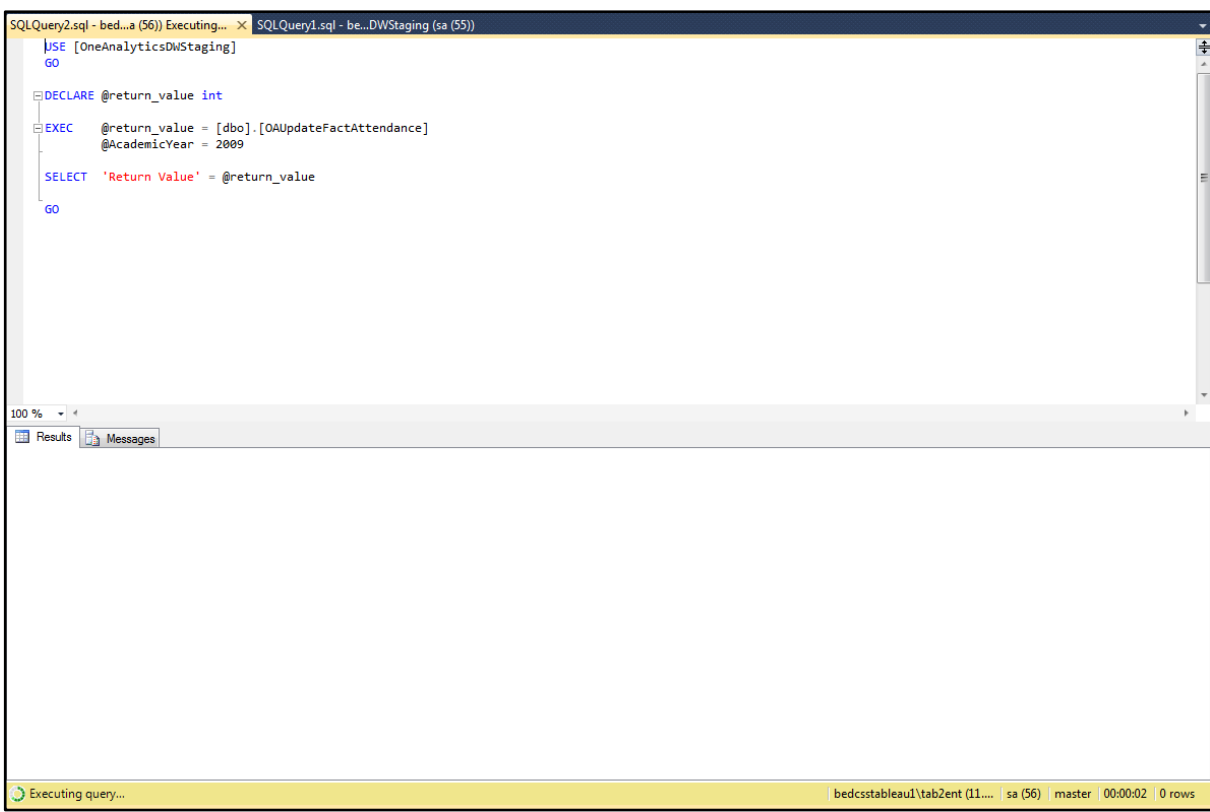

Once the process has completed, the screen should update as per the following graphic. All the point in time information will be populated and available for analysis for the historical year provided.

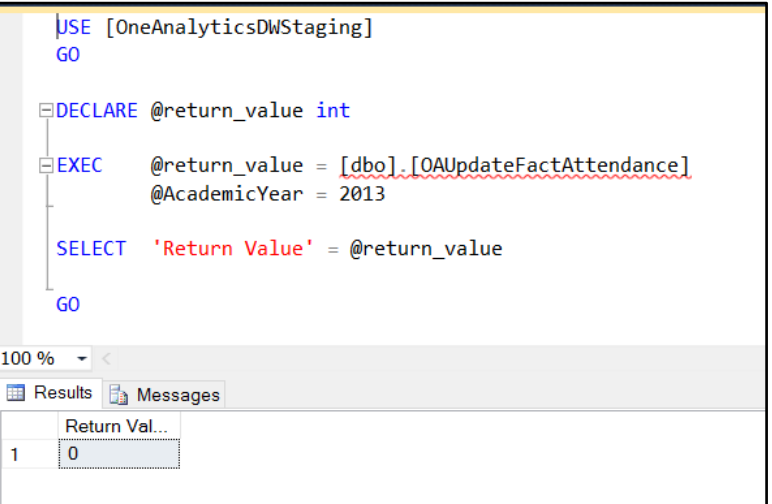

## New Functionality: Admissions & Transfers

#### **Additional fields to aid with identifying oversubscribed schools**

The PAN information is required in order to understand whether a receiver school is under, fully or oversubscribed and to assist with this analysis fields detailed below have been provided.

Note, the status value provided is done so by only counting the distinct number of preferences for the receiver school and does not take into account any preference detail, such as **Allocation Flag** status. If this is required, then the **Calculated Field** would need to be duplicated and the logic updated.

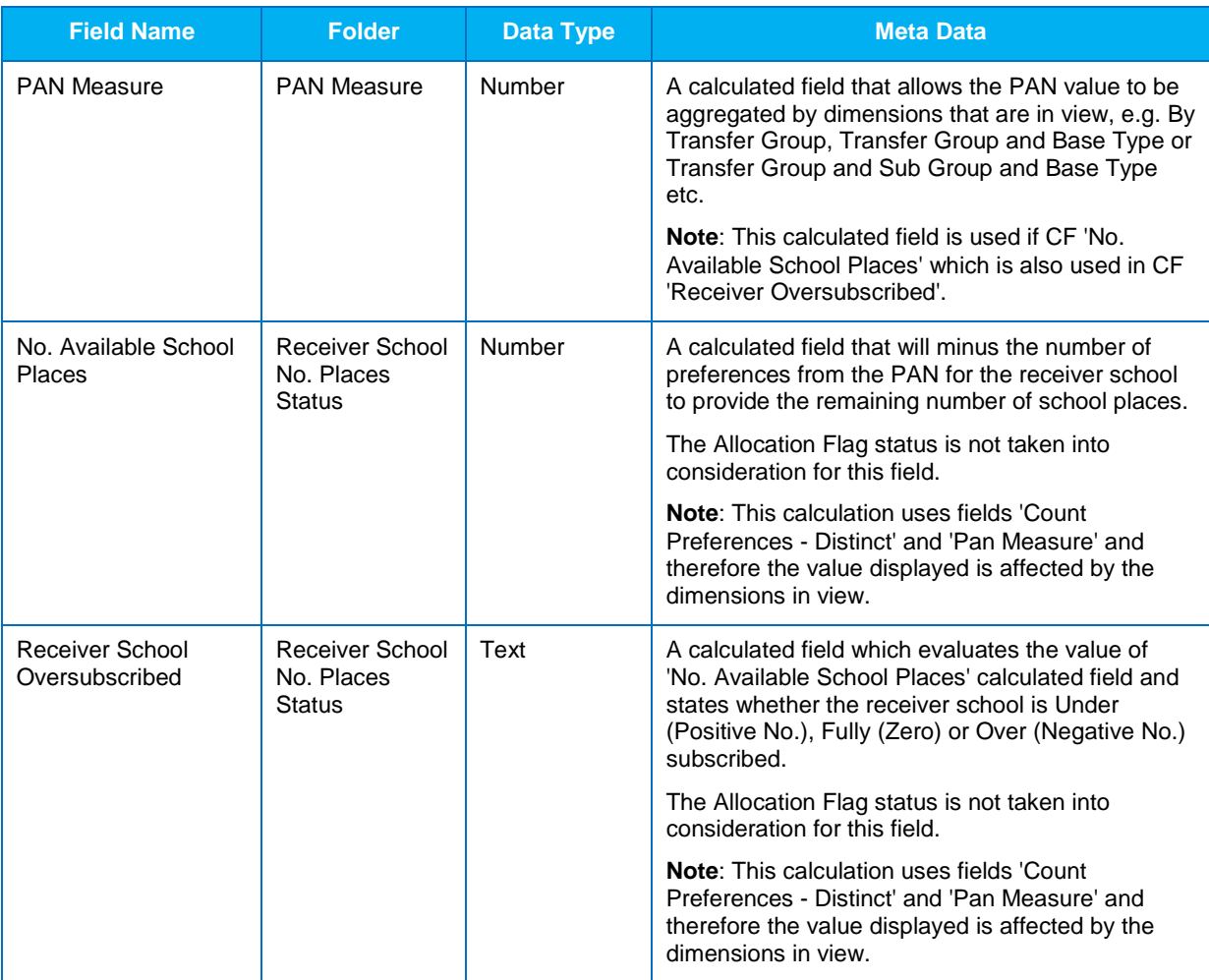

### **Point in Time information - Registered school at time of application**

To be consistent with other models, only the Registered school at time of application is provided, and this is to ensure information provided when analysing the data is not artificially inflated.

The DS fields are provided in the following folders:

#### **Dimension folders**

- **Application Registered Base Address**
- **Application Registered Base Clusters**
- **Application Registered Base Codes**
- **Application Registered Base Dates**
- **Application Registered Base Detail**

#### **Measure Folder**

**Application - Registered Base - Address** 

Fields within the folders bellow have been removed as they are replaced by the fields detailed in the folders above.

#### **Dimension folders**

- Student School History (SSH) Clusters
- Student School History (SSH) Codes
- Student School History (SSH) Dates
- Student School History (SSH) Detail

#### **Measure Folder**

■ Student - School History (SSH) Base Address

#### **Improved analysis capability for Offer Day Preference information**

Previously, you could only analyse the offer day information by transfer group and preference base, in the January release the information can be analysed by all preference information.

This provides the possibility to create visualisations that detail the number of 1<sup>st</sup> preference allocated and filtered by specific preference criteria, e.g. how many 1<sup>st</sup> preferences were allocated on offers day where the distance was less than 3 miles and the student had a sibling at the school?

The change also enables the model to be simplified so that dimension **Transfer Group** and **Preference Base** fields were not duplicated, therefore the following folders were removed.

- Offer Day Preference Base (ODP-B) Use fields in folder 'Preference Base Detail'
- Offer Day Preference Transfer Group (ODP TG) Use fields in folder 'Transfer Group *– Detail'*
- Offer Day Preference Transfer Group (ODP TG) Flags Use fields in folder 'Transfer *Group – Flags'*
- Offer Day Preference Transfer Group (ODP TG) Priorities Use fields in folder *'Transfer Group – Priorities'*

## <span id="page-11-0"></span>**Resolved and Known Issues**

#### Resolved Issues

## **Attendance – Previous academic year attendance information not being fully processed**

It was found that attendance information was not being correctly processed for the current academic year -1 (referred to here as the previous academic year). Marks were being updated where a student already had attendance for that year but new attendance information was not imported.

The issue has been investigated and the problem corrected so that for the previous academic year all information is processed regardless if it is updated or new data.

#### **A&T – Field 'LA Name' Null for Offer Day Preference Base Information**

Field 'LA Name (ODP – B)' was available within folder 'Offer Day Preference – Base' but when used this was coming back with a null value even though within the same folder field 'Local Authority Number (ODP-B)' had a value.

The reason was the field 'LA Name (ODP – B)' had been incorrectly named and was actually the 'LA Name' value for the 'Appellant Address', the field has been moved to the correct folder 'Appellant – Address'.

#### **Exclusions – Postcode Outcode corrected**

Within the Exclusions Data Source and folder 'Base – Address' field 'Address Postcode – Outcode (Exclusion - Base - Address)' was incorrectly name as this was the 'LSOA' value for the address.

A new calculated field has been created to provide the correct postcode outcode value and allow geographical visualisations to be created.

It was also noted the Postcode Outcode value was missing for the student current address within the same DS, the 'Address Postcode – Outcode (Student - Current Address)' field has been created to correct this.

## **Core – Missing Education flag not being correctly evaluated**

There was an error in the 'Missing Education' flag logic.

The logic has been corrected so that value 'Missing Education' is given where a student of compulsory school age does not have a Main Single (MN-S) or Main Dual (MN-D) registration type where the registered flag is checked.

#### **Core – Bases Attended in Phase fields not being correctly evaluated**

The fields listed below are designed to provide the number of bases the student attended other than their current registered school.

It was found the logic was not correctly calculating the number. The logic has been updated and where there were no additional bases attended to the one the student is already registered at a '0' value is given instead of null.

- Bases 12 Months (Any Phase) (Student)
- Bases 12 Months (Same Phase) (Student)
- Bases 36 Months (Any Phase) (Student)
- Bases 36 Months (Same Phase) (Student).

## Resolved Knowledge Base Issues

### **KB477682 – Missing contextual information for Application Reason Code**

It was found that within folder 'Application – Detail' the Application reason code had been provided but not the code description value, this has been corrected and field 'Application Reason Description' is now available within the A&T model.

#### **KB477838 – A&T not all Applications are imported**

Authorities had reported that within the A&T model, there was a high number of missing applications, this has been investigated and the root cause was the ID value within source being larger than what the DW could store.

The affected column has had the 'Data Type' updated to 'BigInt', all A&T applications should be imported, but if they are not, you should check the diagnostic log first to ensure no data issues have been incurred.

All OA models have been assessed and, where required, the 'Data Type' column updated.

#### **KB177369 – Cannot calculate if a receiver school is oversubscribed because PAN information has not been imported**

The PAN information in the A&T model was integrated with the band PAN information, as a result where banding was not used, no PAN information would be available.

The design has been updated and a new dimension provided 'BasePan', which provides the PAN information as expected, and detailed below are the fields and that exist in folder 'Preference – Base PAN'.

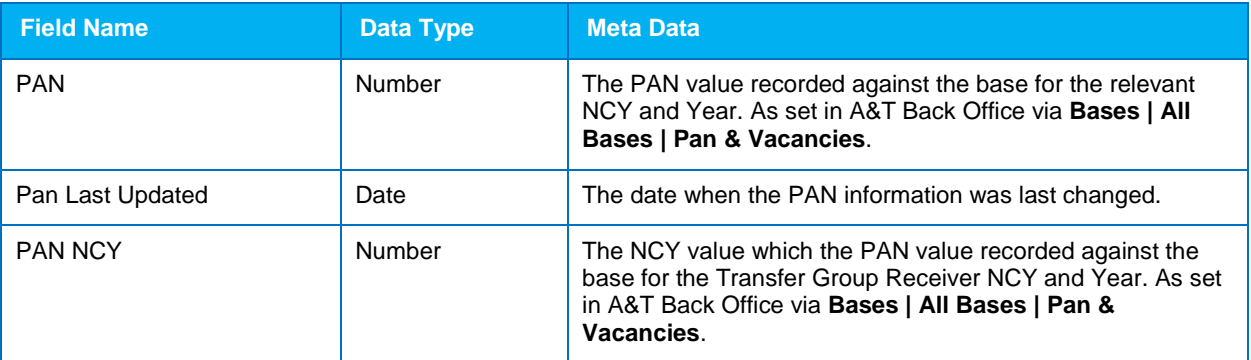

To view the PAN information, use the 'Preference Base' information along with one or more of the PAN fields noted above. You should also filter the 'Transfer Group Year' otherwise, multiple PAN values will be displayed.